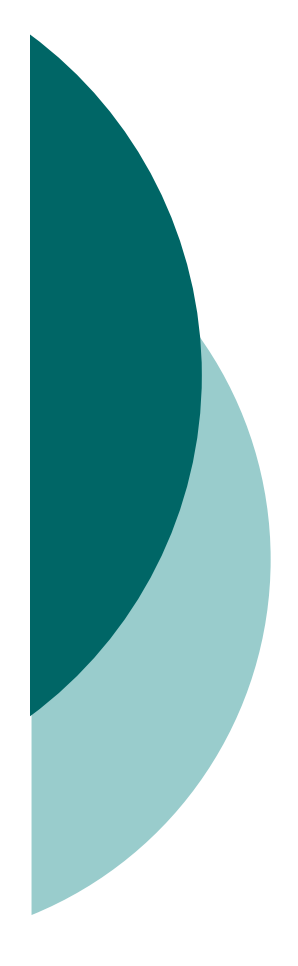

# Microsoft Excel 2003 – Day 2

Υπολογιστικά Φύλλα : Αριθµητικοί τύποι ΣυναρτήσειςΕκτυπώσεις

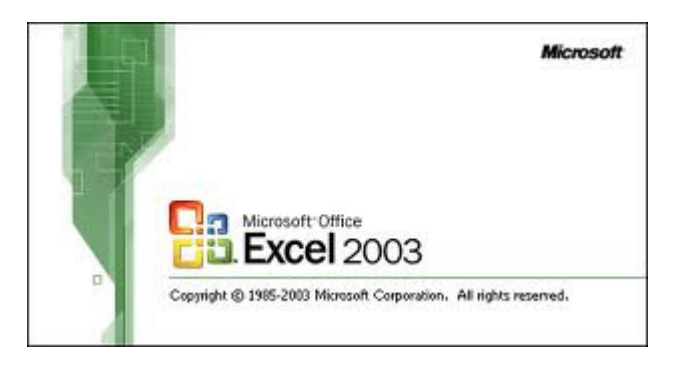

### Υλικό Ασκήσεων και Παρουσιάσεων

 Το υλικό από τις ασκήσεις του σεµιναρίου θα το βρείτε αναρτηµένο µετά το πέρας κάθε ηµέρας, στο

 $\circ$ http://www.aktoweb.com/inep/excel

#### **Index of /inep/excel**

- Parent Directory
- $\bullet$  day1/
- $\bullet$  dav2/

Apache/2.2.16 (Unix) mod ssl/2.2.16 OpenSSL

# Στόχοι Ηµέρας

# Στο τέλος της ηµέρας θα πρέπει

- Να µπορείτε να συντάσσετε αριθµητικούς τύπους
- Να γνωρίζετε την έννοια της συνάρτησης και να µπορείτε να χρησιµοποιείτε κάποιες από αυτές
- Να µπορείτε να διαµορφώνετε την εκτύπωση των φύλλων εργασίας

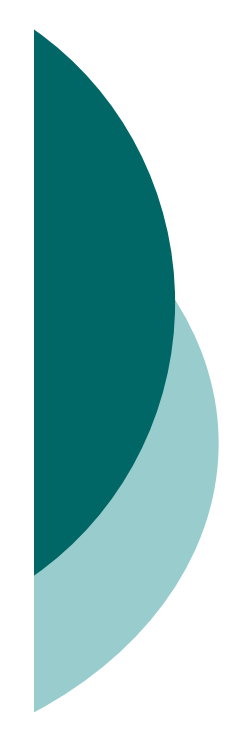

### 1. Εργαλεία

- $\circ$  1.1 Ταξινόμηση
- 1.2 Αυτόµατο Φίλτρο
- 1.3 Σταθεροποίηση στηλών
- $\circ$  1.4 Σφάλματα στο Excel

### Ταξινόµηση

### Επιλέγουµε τα κελιά και πατάµε από το μενού **Δεδομένα → Ταξινόμηση**<br>\*\*\*\*

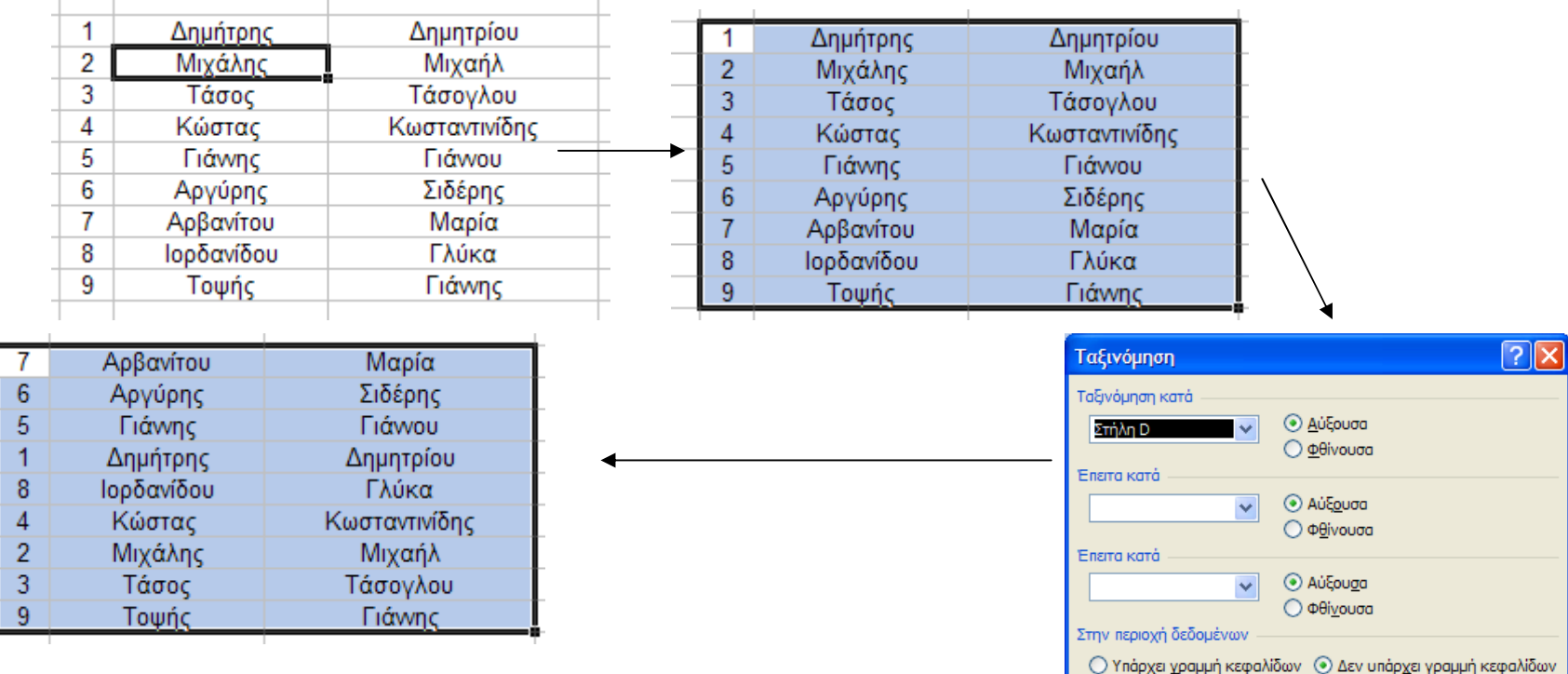

Μίγγος Μιχάλης mmingos@aktoweb.com

Επιλογές...

OK

Akupo

### 1.2 Αυτόµατο Φίλτρο

- Με το αυτόµατο Φίλτρο µπορούµε να φιλτράρουµε τα αποτελέσµατα µιας µεγάλης βάσης δεδοµένων βάσει συγκεκριµένων κριτηρίων που θέτουµε.
- Το αυτόµατο Φίλτρο είναι µια από τις πιο σηµαντικές λειτουργίες του Excel που το καθιστούν εργαλείο διαχείρισης µικρών βάσεων δεδοµένων

### 1.2.1 Αυτόµατο Φίλτρο - Βάση

### Ένα παράδειγµα βάσης καταγραφής στοιχείων

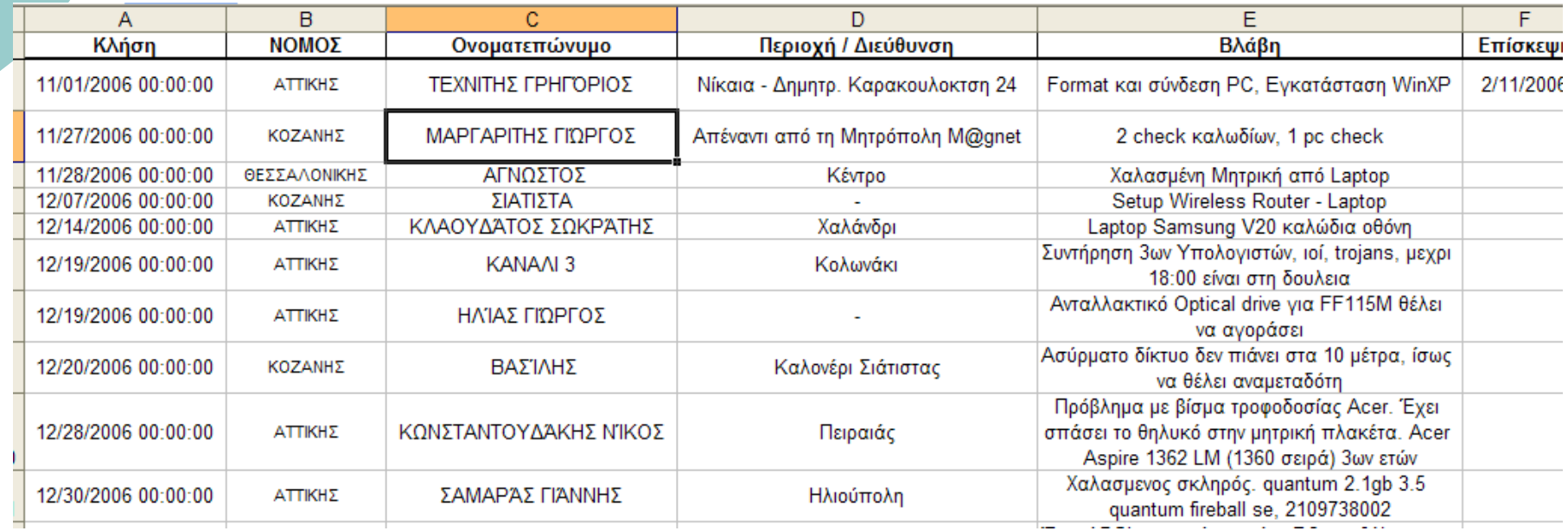

### 1.2.2 Αυτόµατο Φίλτρο - Εφαρµογή

- Επιλέγω τις περιοχές που θέλω να εφαρµόσω φίλτρο
- $\Omega$  Μετά από το µενού ∆εδοµένα Φίλτρο Αυτόµατο Φίλτρο

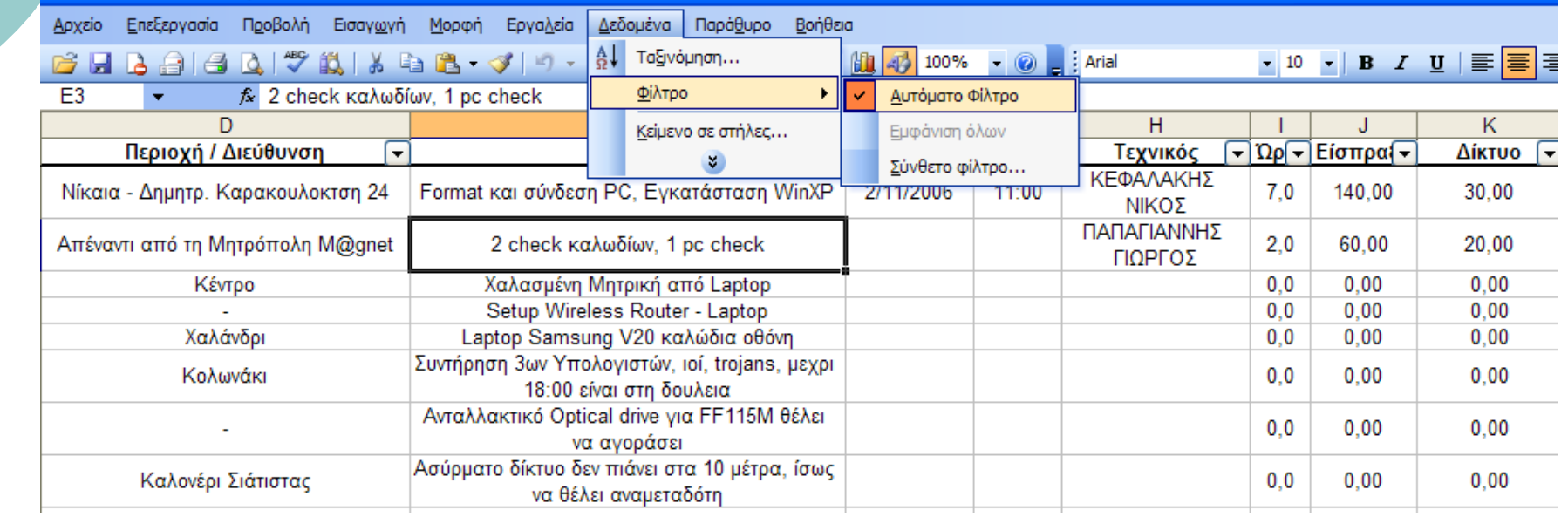

### 1.2.3 Αυτόµατο Φίλτρο – Επιλογή Εγγραφών

 Με τα βελάκια του Φίλτρου Εφάρµοσα το φίλτρο «Κοζάνη» στο ΝΟΜΟΣ και έχω µόνο τις εγγραφές της Κοζάνης

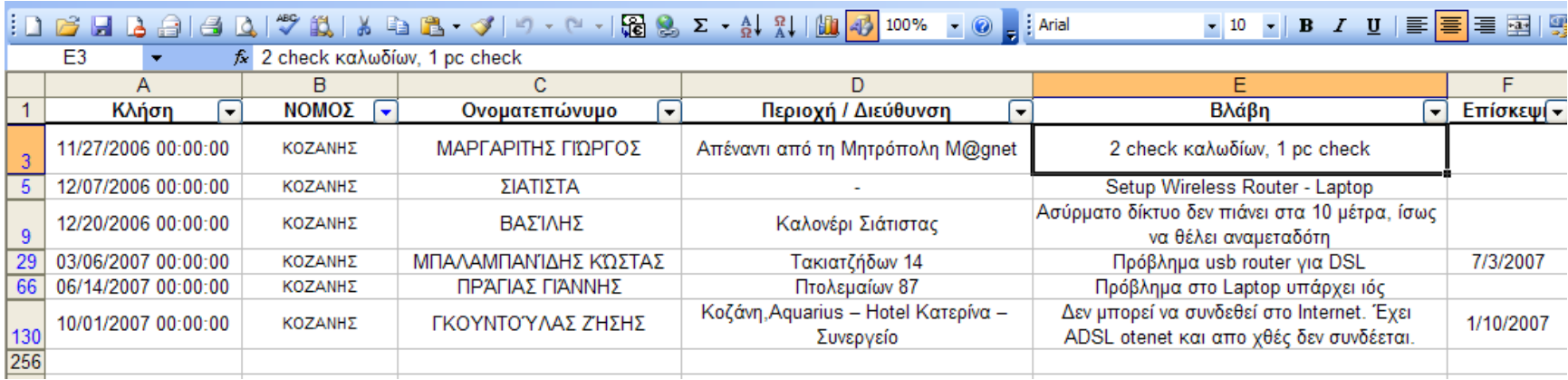

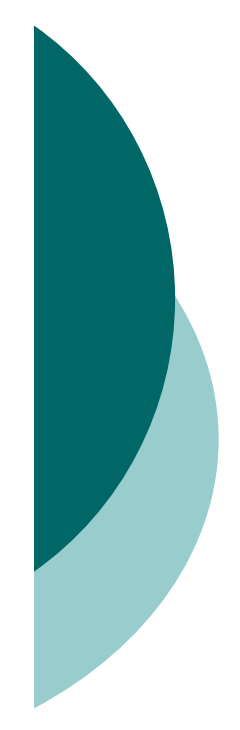

### 1.3 Σταθεροποίηση τµηµάτων παραθύρου

- Μας επιτρέπει όταν έχουµε µεγάλες βάσεις µε πολλά δεδοµένα, να κρατάµε σταθερούς τους τίτλους των πεδίων <sup>ή</sup> και κάποιες χρήσιµες στήλες που χαρακτηρίζουν κάθε εγγραφή.
- ο Το επιλέγουμε με μενού **Παράθυρο →**<br>Γαράθυρο το ίκατε συντάσευς Σταθεροποίηση τµηµάτων παραθύρου

### 1.4 Σφάλµατα στο Excel

 $\circ$  ##### Σημαίνει ότι τα δεδομένα δεν χωράνε στο κελί

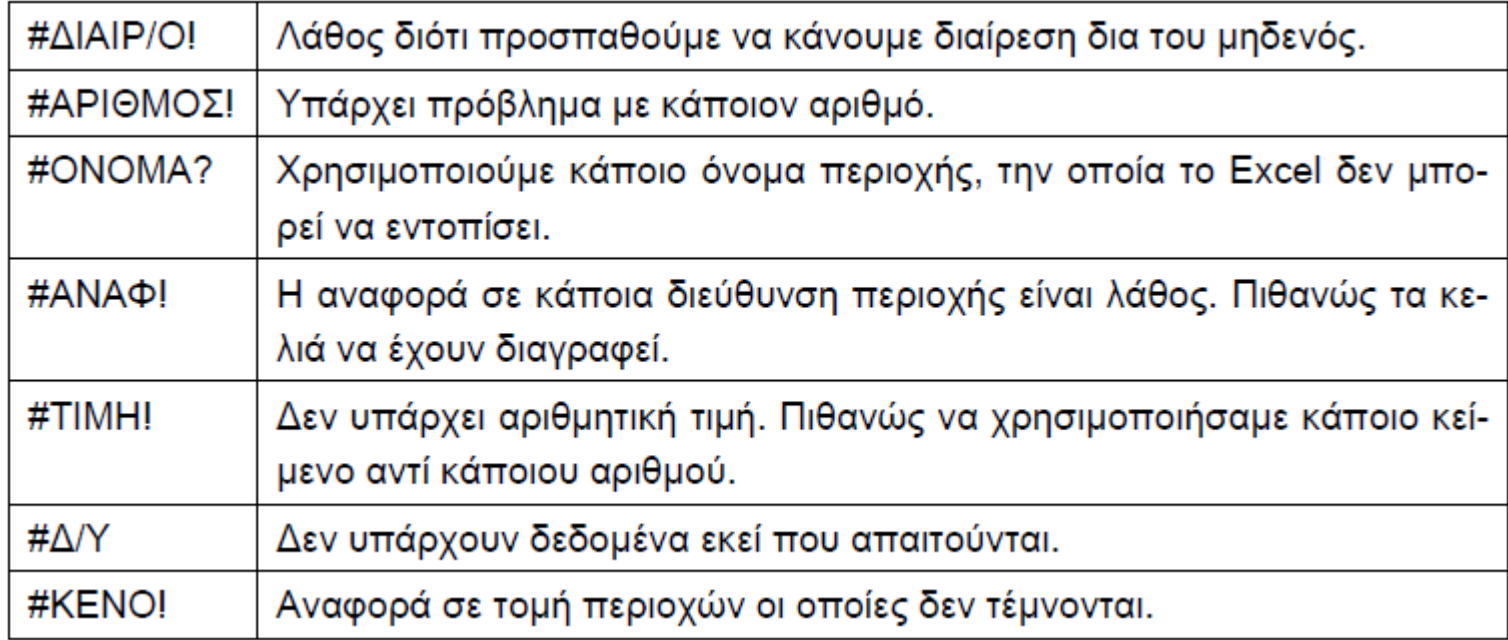

### 2. Αριθµητικοί Τύποι & Συναρτήσεις

- 2.1 Εκτέλεση απλών πράξεων
- 2.2 Ισχύει <sup>η</sup> προτεραιότητα των πράξεων– παρενθέσεις
- 2.3 Εκτέλεση σύνθετων υπολογισµών και επεξεργασία µαθηµατικών τύπων
- 2.4 Οι πιο γνωστές συναρτήσεις
- 2.5 Όρισµα και εισαγωγή συνάρτησης και οδηγός συναρτήσεων

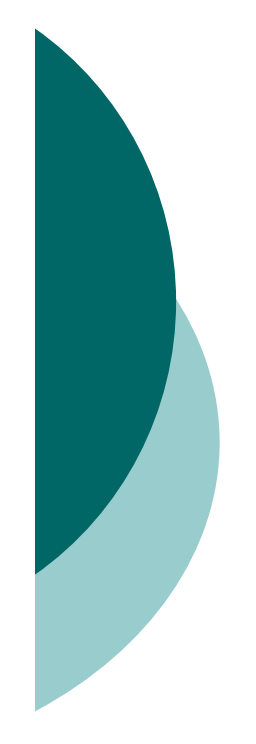

### 2.1 Εκτέλεση απλών πράξεων

- Ξεκινάµε πάντα µε το <sup>=</sup>για εισαγωγή τύπου
- Εδώ υπολογίσαµε το ΠΟΣΟ ∆ΟΣΗΣ ως εξής : =B1 / B2

 $f_{\star}$  100000

 $\overline{B}$ 

100000

 $50$ 

2000

 $C_{\overline{A}}$ 

 $\vert$ 

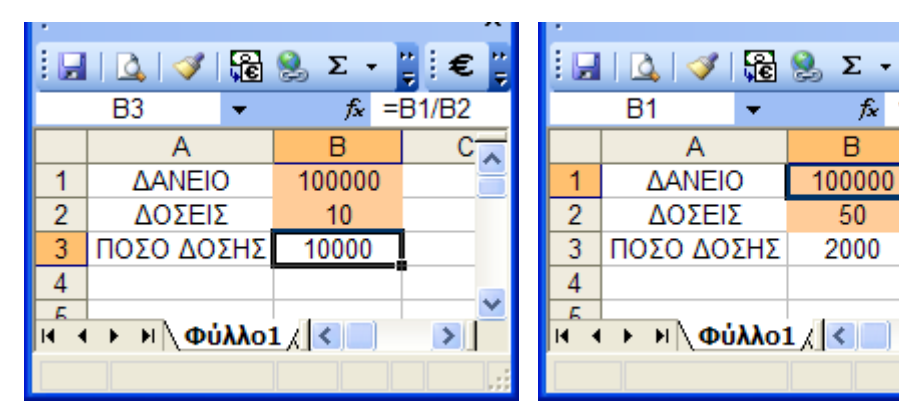

|                                                                                                    |               |           |        | € |
|----------------------------------------------------------------------------------------------------|---------------|-----------|--------|---|
| $\mathbb{E} \left[ \begin{array}{c c} \mathbb{E} & \mathbb{E} \end{array} \right] \mathbb{E} \left[ \begin{array}{c c} \mathbb{E} & \mathbb{E} \end{array} \right] \mathbb{E} \left[ \begin{array}{c c} \mathbb{E} & \mathbb{E} \end{array} \right]$ |               |           |        |   |
| B <sub>3</sub>                                                                                                    |               | $=$ B1/B2 |        |   |
|                                                                                                    | А             |           | в      |   |
|                                                                                                    | <b>AANEIO</b> |           | 100000 |   |
| $\overline{2}$                                                                                                    | ΔΟΣΕΙΣ        |           | 100    |   |
| $\overline{3}$                                                                                                    | ΠΟΣΟ ΔΟΣΗΣ    |           | 1000   |   |
|                                                                                                    |               |           |        |   |
|                                                                                                    |               |           |        |   |
| $\mathbb{N}$ Φύλλο $1/$                                                                                                    |               |           |        |   |
|                                                                                                    |               |           |        |   |

Μίγγος Μιχάλης mmingos@aktoweb.com

#### 2.2 Ισχύει <sup>η</sup> προτεραιότητα των πράξεων– παρενθέσεις

#### ΠΡΟΤΕΡΑΙΌΤΗΤΑ ΤΕΛΕΣΤΌΝ

Εάν συνδυάσετε διάφορους τελεστές σε έναν μόνο τύπο, το Excel εκτελεί τις πράξεις με τη σειρά που εμφανίζεται στον ακόλουθο πίνακα. Εάν ένας τύπος περιέχει τελεστές με την ίδια προτεραιότητα — για παράδειγμα, αν ο τύπος περιέχει μαζί έναν τελεστή πολλαπλασιασμού και έναν διαίρεσης — το Excel αποτιμά τους τελεστές από τα

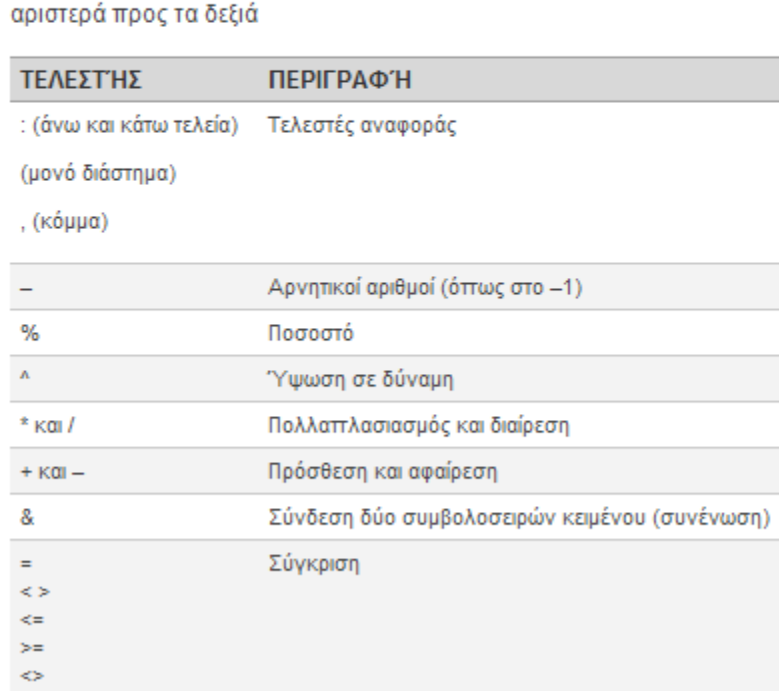

#### Φυσικά αν βάλουµε Παρενθέσεις, προηγούνται !

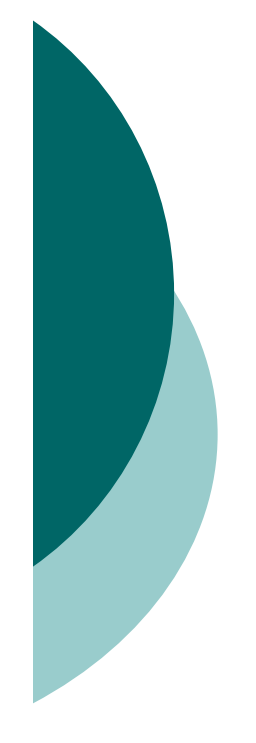

### 2.3 Εκτέλεση σύνθετων υπολογισµών και επεξεργασία µαθηµατικών τύπων

 Μπορεί να έχουµε πολύ περίπλοκους τύπους όπως <sup>ο</sup> παρακάτω :  $=$ F8+(F9+3\*F10+2\*F11)\*F14+50\*F1

2+100\*F15\*fpa!C5

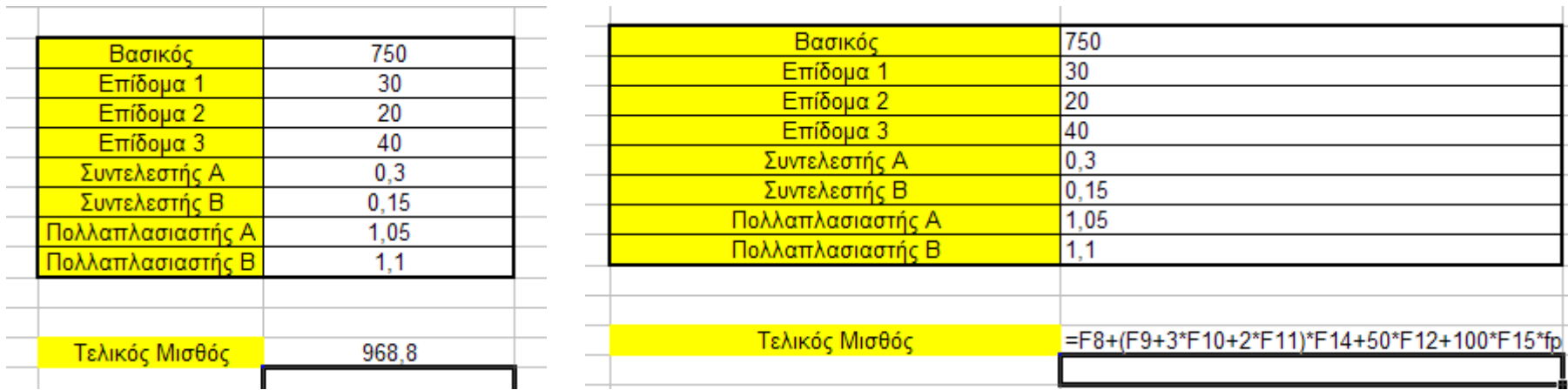

## 2.4 Οι πιο γνωστές συναρτήσεις

- SUM() : Άθροισµα
- ⊙ ROUND() : Στρογγυλοποίηση<br>⊙ ΛΥΕΡΛΩΕΩ : Μέσος όρος
- ο AVERAGE() : Μέσος όρος<br>Ο COLINT() : Καταμέτρηση
- ⊙ COUNT() : Καταμέτρηση<br>⊙ ΜΙΝΙΛ · Ελάνιστος
- ο ΜΙΝ() : Ελάχιστος<br>ο ΜΑΥΛ · Μάνιστος
- ο ΜΑΧ() : Μέγιστος<br>ο ΙΕΛ : Εάν ισγύει ο
- IF() : Εάν ισχύει αυτό… τότε το κελί ισούται µε…

### 3. ∆ιαµόρφωση και εκτύπωση φύλλων εργασίας

- 3.1 Περιθώρια
- 3.2 Κεφαλίδα / Υποσέλιδο
- 3.3 Προσαρµογή µεγέθους γραφήµατος
- 3.4 Προεπισκόπηση εκτύπωσης
- 3.5 Προεπισκόπηση αλλαγής σελίδας
- 3.6 Εκτύπωση συγκεκριµένης περιοχής κελιών
- $\overline{O}$  3.7 Επανάληψη γραµµών & στηλών στην εκτύπωση

### 3.1 Περιθώρια

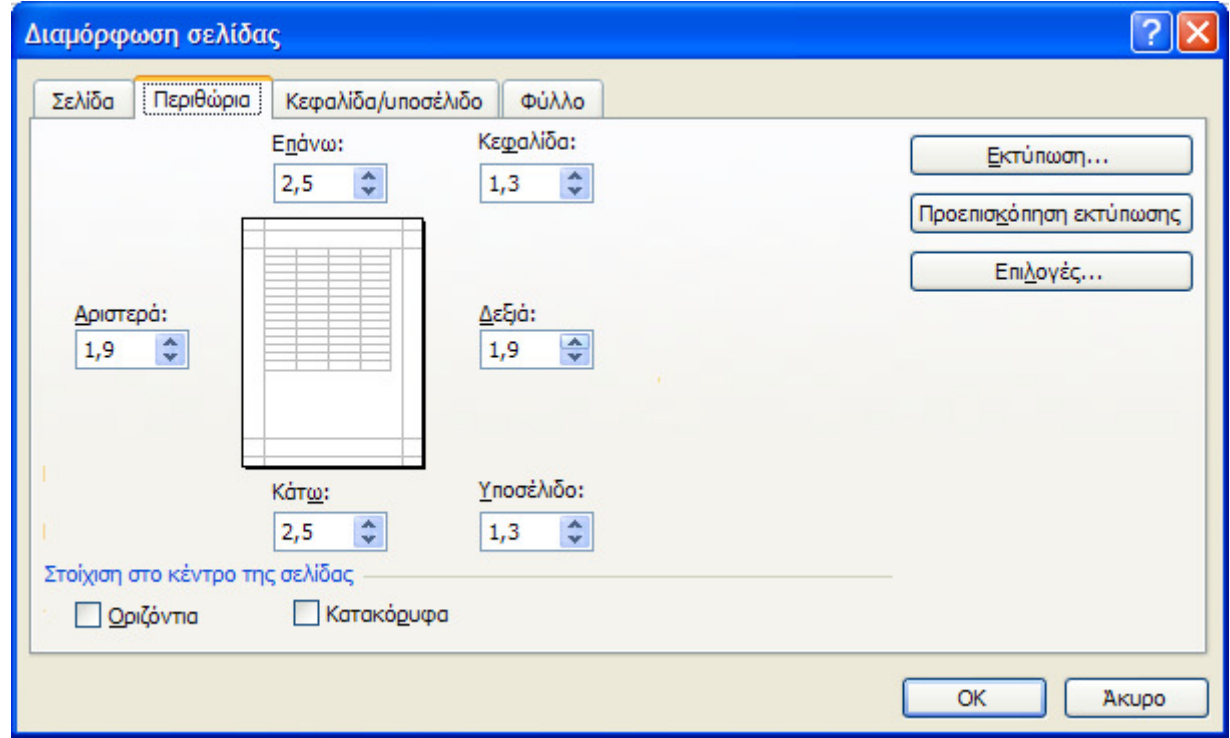

# 3.2 Κεφαλίδα / Υποσέλιδο

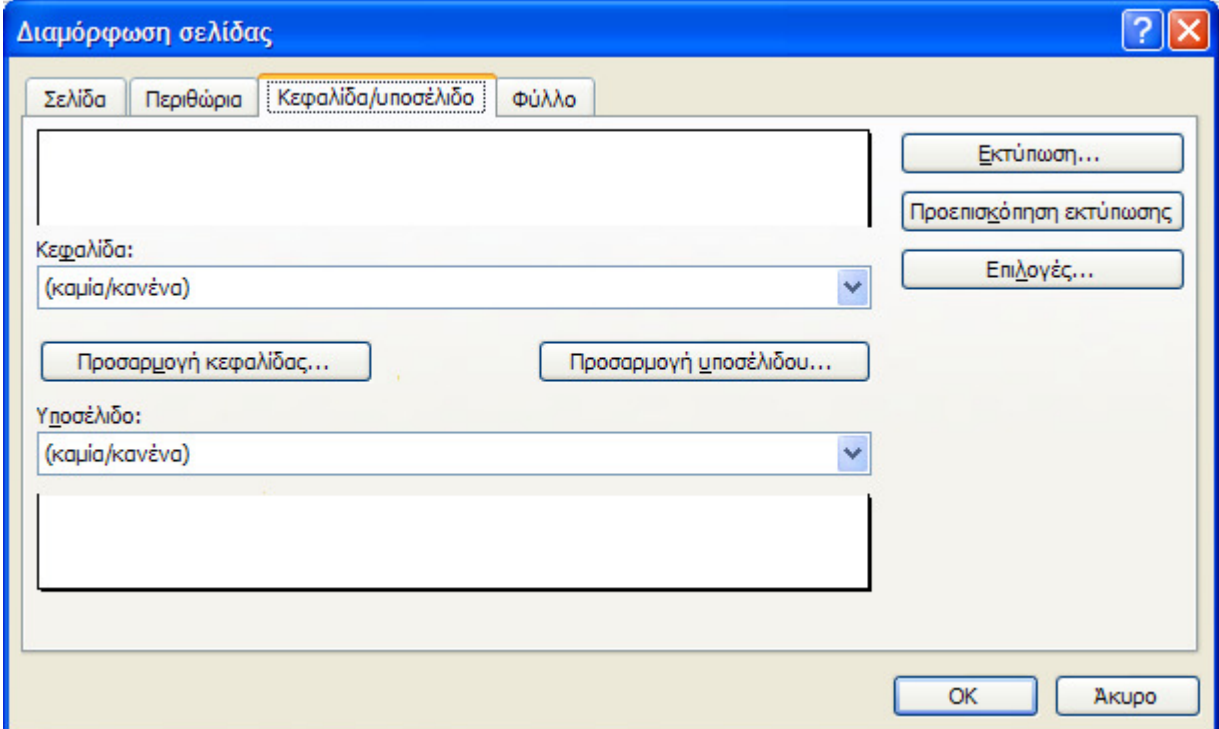

### 3.4 Προεπισκόπηση εκτύπωσης

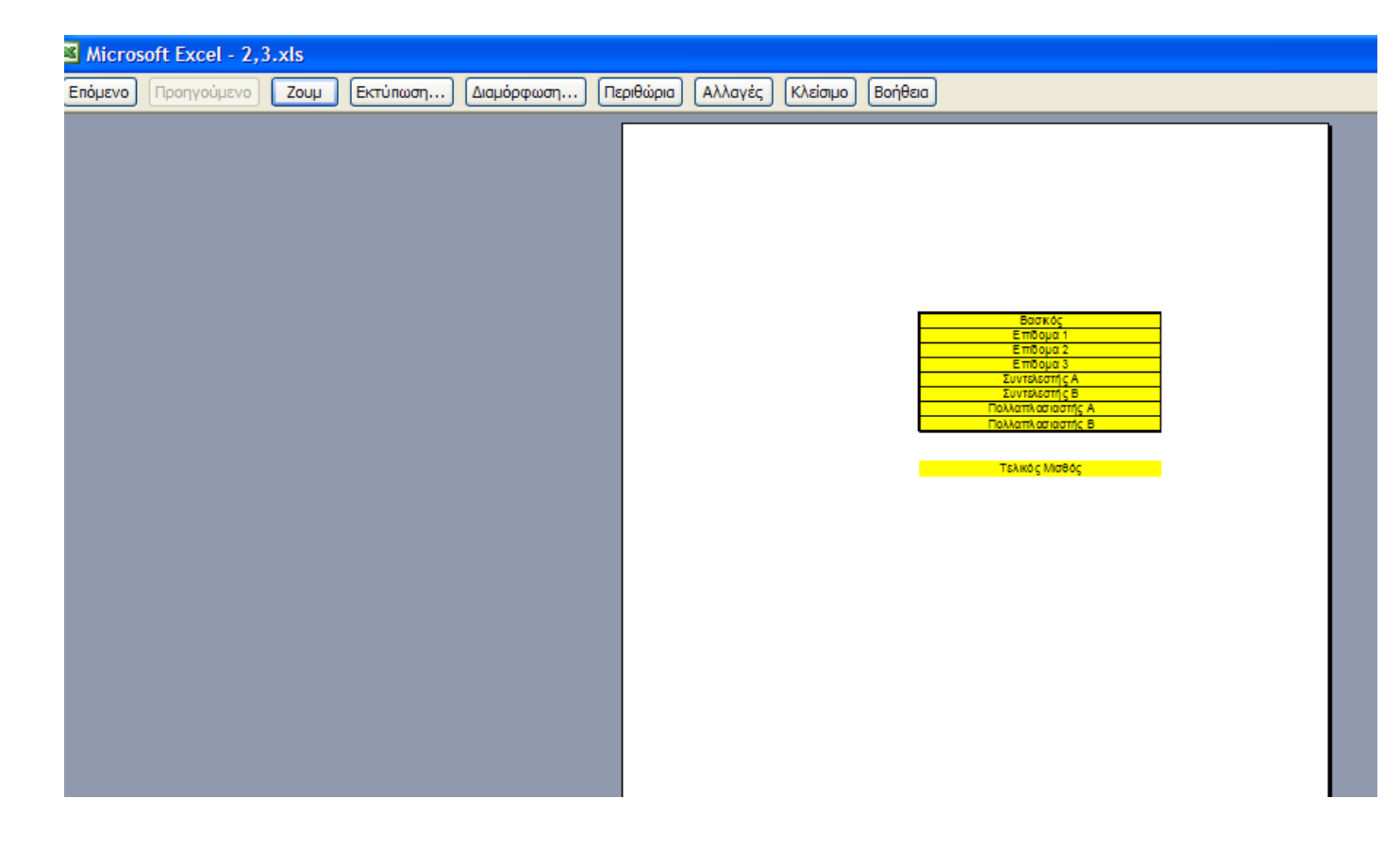

### 3.5 Προεπισκόπηση αλλαγής σελίδας

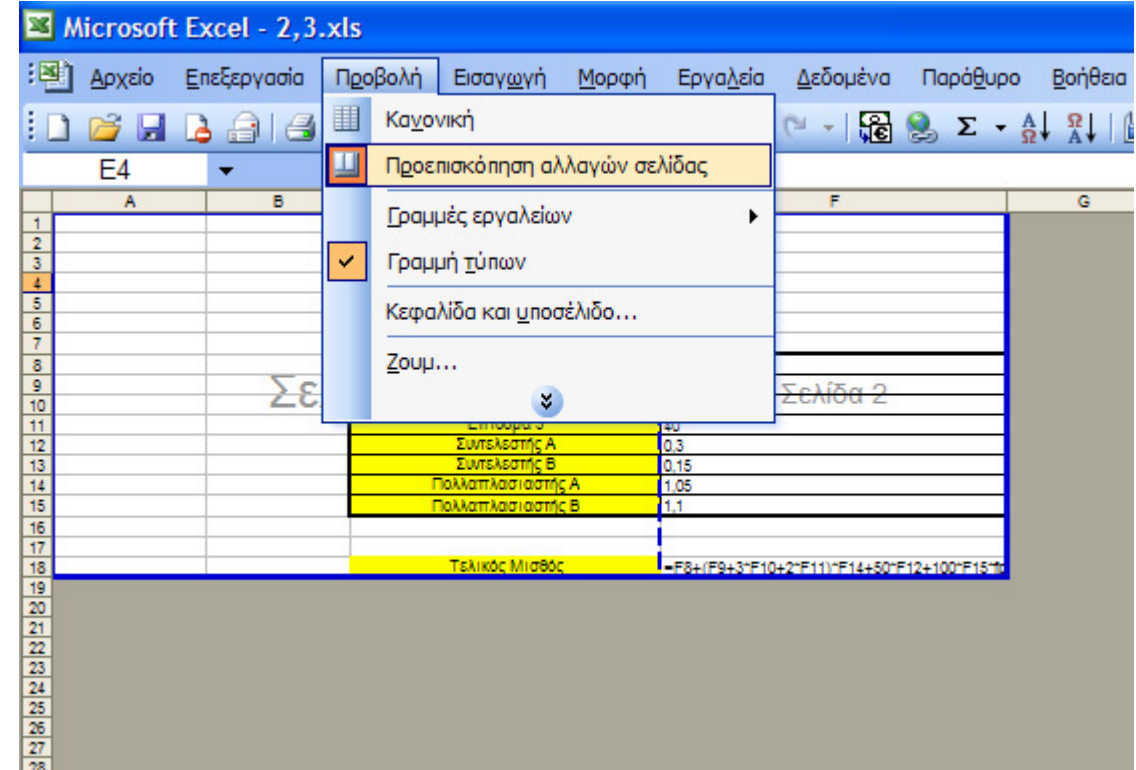

### 3.6 Εκτύπωση συγκεκριµένης περιοχής κελιών

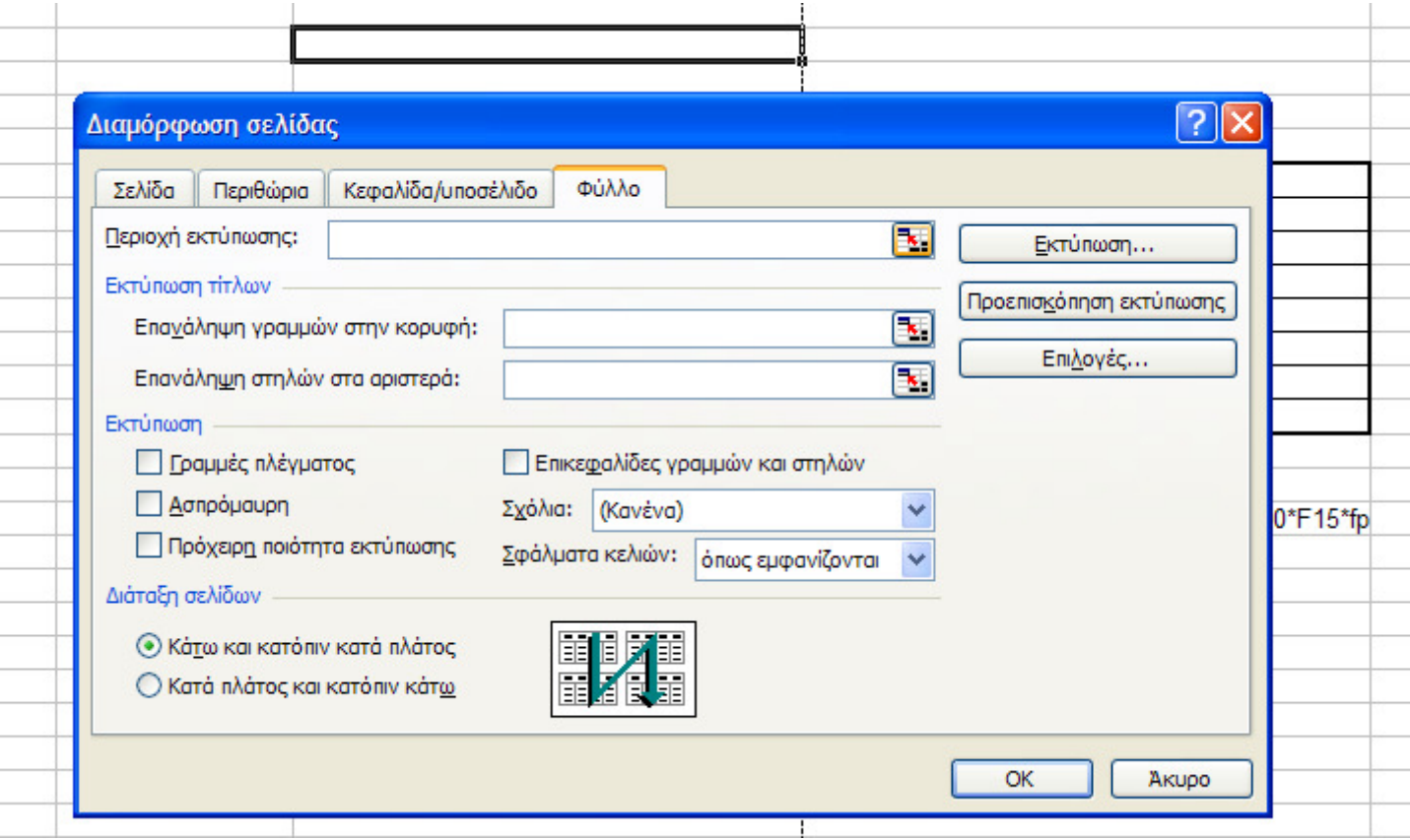

### 3.7 Επανάληψη γραµµών & στηλών στην εκτύπωση

 $\circ$  Εάν το έγγραφο τυπώνεται σε πολλαπλές σελίδες και θέλουµε επανάληψη κεφαλίδων επιλέγουµε περιοχές

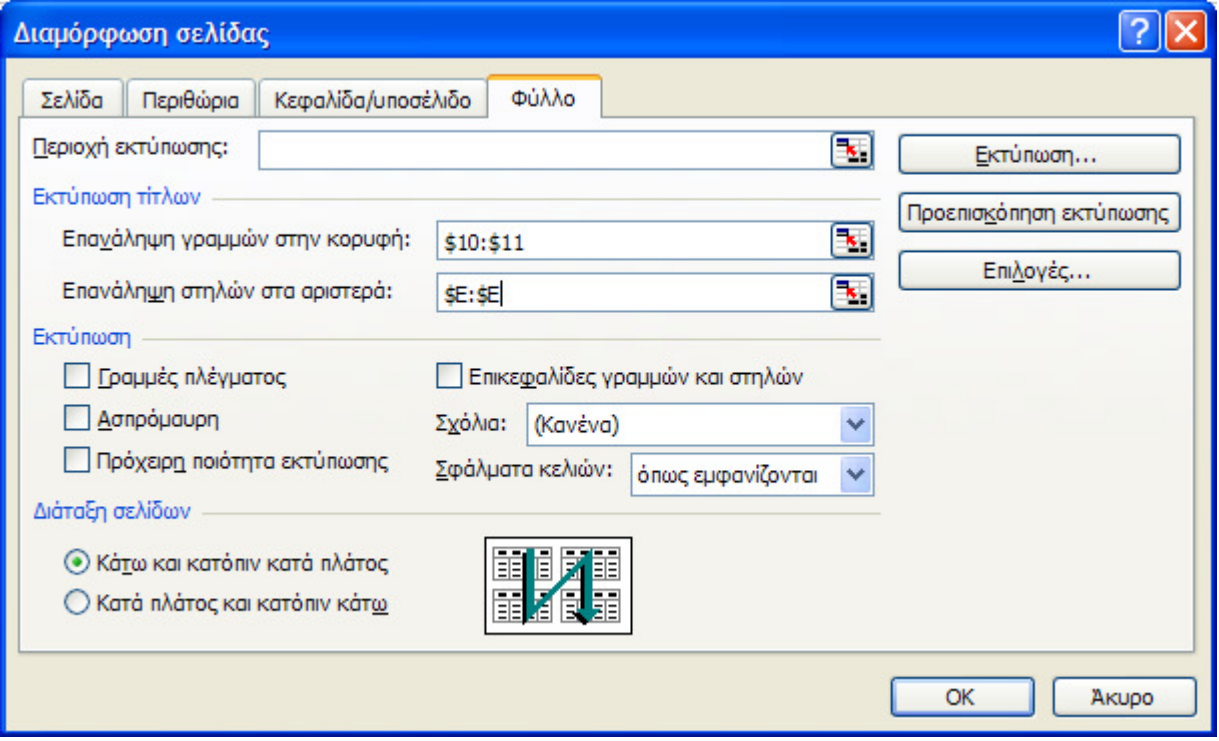

## Έλεγχος υλοποίησης στόχων

# Είστε σε θέση :

- Να µπορείτε να συντάσσετε αριθµητικούς τύπους
- Να γνωρίζετε την έννοια της συνάρτησης και να µπορείτε να χρησιµοποιείτε κάποιες από αυτές
- Να µπορείτε να διαµορφώνετε την εκτύπωση των φύλλων εργασίας

# Πρακτική Άσκηση

 Υλοποίηση ενός σεναρίου για τη δηµιουργία ενός πίνακα µισθοδοσίας.